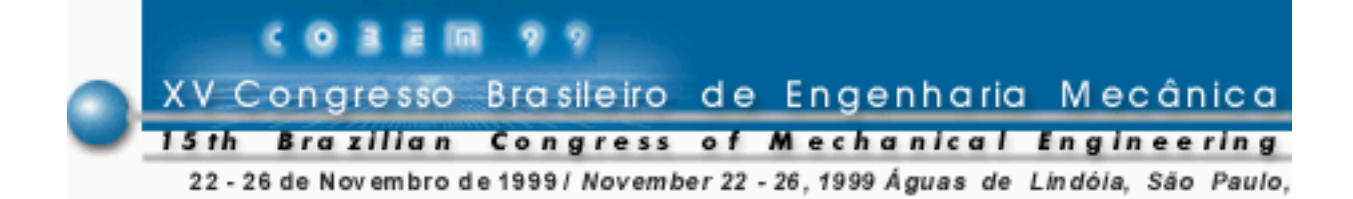

# **DESENVOLVIMENTO DE UM PROGRAMA COMPUTACIONAL PARA ANÁLISE DE TROCADORES DE CALOR PARA USO DIDÁTICO**

## **Jacqueline Copetti**

Universidade do Vale do Rio dos Sinos, Centro de Ciências Exatas e Tecnológicas Av. Unisinos, 950 - 93022.000 - São Leopoldo, RS **Velocino D. Pontalti Junior**

*Resumo. Este trabalho apresenta um programa computacional para uso didático na área de cálculo térmico de trocadores de calor. Se relata os motivos que justificaram seu desenvolvimento, apresentando a metodologia seguida para a execução do mesmo, assim como os métodos de cálculo e correlações de transferência de calor utilizadas no programa para os diferentes tipos de equipamentos. Algumas das rotinas desenvolvidas em Visual Basic são mostradas e também as principais características do programa. Se vem observando de sua aplicação junto aos alunos que com esta ferramenta eles conseguem aliar o processo de cálculo a uma seqüência de projeto mais profissional, possibilitando uma visão mais global do problema em questão, sua possibilidades e limites de solução.*

*Palavras-chave: Trocadores de calor, Programa de simulação educacional.*

# **1. INTRODUÇÃO**

A importância dos processos de transferência de calor por convecção para os engenheiros é indiscutível. No entanto, o seu entendimento por parte dos estudantes é muitas vezes complexo. Se observa regularmente a dificuldade dos estudantes para compreender os fenômenos, visualizar o funcionamento de determinados equipamentos, o processo e a influência de diferentes configurações e parâmetros no projeto e avaliação do mesmo.

Pode-se demonstrar que os estudantes desenvolvem maior interesse e compreendem melhor relacionando a teoria com exemplos práticos, sejam eles realizados em laboratório ou através da simulação por computador, onde a automatização dos cálculos possibilita o desenvolvimento e análise de projetos e o estudo de várias alternativas de solução para um determinado problema.

Como uma forma de aprimorar o processo ensino - aprendizagem, introduziu-se na disciplina de Sistemas Térmicos do curso de Engenharia Mecânica o uso do computador. Inicialmente, foram introduzidos alguns programas comerciais em sua versão educacional e atualmente estamos

desenvolvendo um programa para projeto e análise termo - hidráulica de diferentes tipos de trocadores de calor (duplo-tubo, casco e tubos e trocadores com superfície aletada).

O desenvolvimento de um programa computacional específico se justifica no fato de que os programas comercialmente disponíveis, como por exemplo o da Heat Transfer Research Inc.-HTRI – ST (Brebber, 1988), tem um custo bastante elevado, são dirigidos a usuários experimentados e não permitem alterações nos seus algorítmos. Já nas versões educacionais (Kistler, 1994) estes programas possuem um custo acessível, mas não permitem muita flexibilidade limitando o estudo a alguns poucos fluidos, tipos e tamanhos de trocador, não permitindo ao aluno explorar todas as possibilidades de cálculo. Neste sentido, propusemos um projeto para criar uma ferramenta capaz de solucionar de forma rápida e confiável sistemas complexos, com a qual os alunos possam estudar a influência de diferentes parâmetros construtivos e operacionais no projeto de trocadores de calor e também utilizá-la para o estudo de diferentes métodos de análise e novas correlações de transferência de calor, simulando situações que verificamos em laboratório.

Com isto acreditamos que conseguiremos motivar os alunos e redirecionar o ensino tradicional desta disciplina, que até então vinha utilizando gráficos, tabelas e muito cálculo manual para solução dos problemas, despendendo ademais grande parcela do tempo das aulas no preparo e demonstração destes gráficos, bem como na representação dos sistemas envolvidos. Além disso, dentro dos objetivos do projeto se visa a participação dos alunos na elaboração das rotinas do programa, propiciando-lhes um maior envolvimento nas tarefas extra-classe, no incentivo ao trabalho cooperativo e em trabalhos de iniciação científica, estimulando-os a aprender a buscar informações, realizar estudos de métodos e equações para o cálculo da transferência de calor, questionar as considerações ou hipóteses adotadas, utilizar uma linguagem de programação e aplicativos, tornando-os capazes de analisar o desempenho e limitações dos softwares disponíveis no mercado.

# 2. **TROCADORES DE CALOR E A ANÁLISE TERMO-HIDRÁULICA POR COMPUTADOR**

Os trocadores possuem diversas formas construtivas sendo classificados como duplo - tubos, casco e tubos, de placas, de superfícies aletadas, espirais, etc. Cada tipo, de acordo com suas características, é indicado para aplicações específicas de aquecimento, resfriamento, processamento químico ou de alimentos, onde diferentes tipos de fluidos e condições operacionais estão presentes.

O primeiro critério que um trocador de calor deve satisfazer é preencher as exigências do processo, suportar as variações térmicas nas correntes para a perda de carga admissível e operar na presença de incrustação por um período pré - estabelecido.

Frequentemente, os trocadores de calor são usados com correntes de fluido, cujas composições, propriedades e características de incrustação são pouco conhecidas e as quais, juntas com as taxas de fluxo e especificações de processo, podem variar dia a dia.

Portanto, o processo de dimensionamento é cheio de incertezas, além das propriedades físicas raramente conhecidas com precisão e as supostas características de incrustação das correntes, os métodos de projeto incorporam correlações para o cálculo da transferência de calor e o fator de atrito a partir dos experimentos, que podem se modificar conforme as alterações nas características mecânicas e construtivas do trocador de calor, afetando o desempenho do equipamento.

Através de um processo computacional pode-se avaliar o desempenho térmico e de perda de carga de duas correntes de fluido em um trocador de calor definido. Tomando como entrada as taxas de fluxo, temperaturas, propriedades dos fluidos e parâmetros do trocador de calor, o programa pode calcular as temperaturas de saída e a taxa de transferência de calor ou o comprimento do trocador requerido para dar uma certa troca térmica, e também a perda de carga do processo.

Se a configuração do trocador de calor selecionado para a avaliação resulta em um desempenho térmico aceitável com uma perda de carga em ambas correntes próximas à máxima admissível, esta configuração pode ser considerada uma solução ao problema. Mas, se o trocador escolhido é deficiente em uma ou outra exigência, um novo projeto deve ser escolhido para avaliação. Estes cálculos e modificações se feitos manualmente são mais baseados na intuição e experiência do projetista, devido à dificuldade e tempo de executá-los. Se, no entanto, o cálculo é realizado em computador, conforme a estrutura para o programa de projeto mostrado na Fig. 1, pode-se minimizar e evitar procedimentos repetitivos de cálculo de dimensionamento sendo possível testar muitos parâmetros e tipos de trocadores, e o sucesso do processo neste caso será dependente da cuidadosa análise e escolha das modificações a serem realizadas.

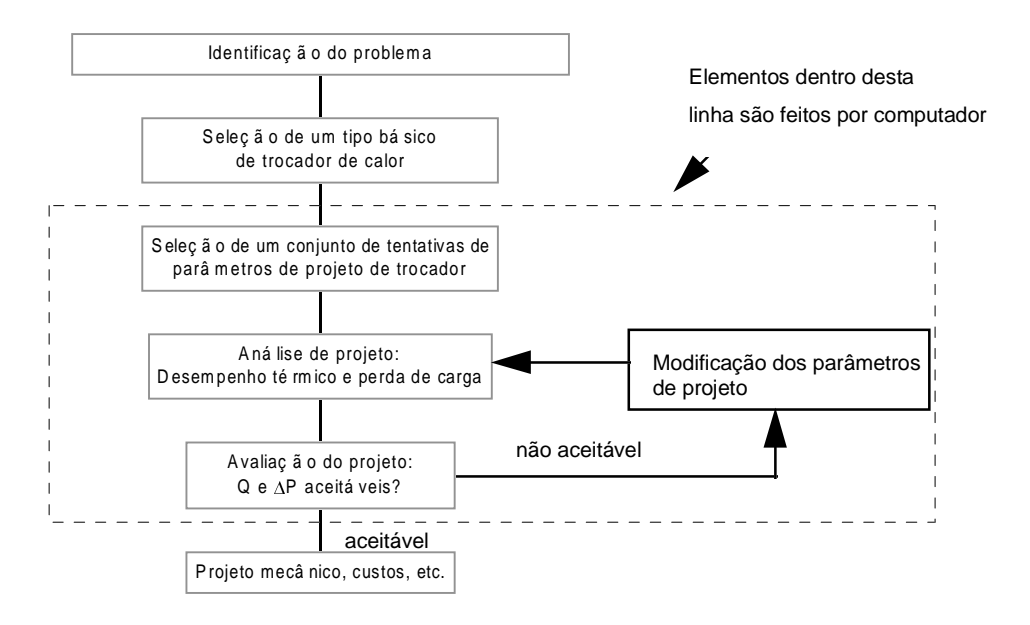

Figura 1 - Estrutura lógica básica para projetos de trocadores de calor.

## **3. ETAPAS PARA O DESENVOLVIMENTO DO PROGRAMA COMPUTACIONAL**

As etapas relacionadas à implementação do projeto para o desenvolvimento do programa computacional foram:

- a) Exposição aos alunos e bolsistas de iniciação científica os objetivos e a importância do trabalho que será desenvolvido, bem como o produto final esperado.
- b) Definição dos grupos de trabalho e atividades a serem desenvolvidas por cada um, as quais são:
- b.1) Revisão bibliográfica:
- dos métodos de cálculo termo hidráulico para os diferentes tipos de trocadores de calor;

das correlações para o cálculo do coeficiente de transferência de calor e do fator de atrito considerando os regimes de escoamento e tipos de trocadores de calor;

- das equações de correção para o cálculo: da temperatura em trocadores multipasses e cruzados, das correntes de vazamento e retorno, da variação da viscosidade com a temperatura, etc.

b.2) Recompilação de propriedades físicas dos principais fluidos de trabalho. Ajuste de funções para estas propriedades para sua posterior inclusão dentro do código de programação.

b.3) Seleção do método de cálculo para tipo de trocador de calor e das correlações mais adequadas para cada faixa de operação.

b.4) Apresentação e treinamento da linguagem de programação selecionada. O Visual Basic foi escolhido por ser uma ferramenta de programação a partir da qual podem ser desenvolvidos aplicativos que são executados sob o sistema operacional Windows. Isto torna a interface com o usuário bem amigável e quase intuitiva para aqueles que já têm alguma experiência neste ambiente. Ao mesmo tempo possui ótimos recursos de cálculo, de apresentação de resultados, tanto em forma de planilha, como gráfica e permite executar subrotinas escritas em outras linguagens, como por exemplo, Fortran e C, o que viabiliza soluções matemáticas para certos problemas quando necessário.

b.5) Elaboração dos algorítmos lógicos.

- c) Elaboração do programa principal unindo as diferentes subrotinas executadas por cada grupo.
- d) Testes do programa e correções necessárias.
- e) Elaboração de documentação e manuais do programa.

# **4. PRINCIPAIS MÉTODOS, CORRELAÇÕES E PARÂMETROS DE CORREÇÃO UTILIZADOS NO PROGRAMA**

Na atual fase do projeto a rotina para trocadores de calor duplo - tubo está concluída e a de casco e tubos está em andamento. Neste sentido, aqui serão apresentadas somente as informações mais significativas utilizadas referentes a estes dois tipos. Foi feita a pesquisa bibliográfica buscando correlações e parâmetros de correção que permitem obter uma ferramenta de estudo precisa e confiável.

## **4.1 Métodos de análise**

O programa permite realizar dois tipos de estudo: o projeto de um trocador de calor e a análise de desempenho.

Para o projeto se utiliza o método da diferença de temperatura média com aplicação do fator de correção F para arranjos das correntes diferentes do contracorrente ou equicorrente. A partir da seleção de uma configuração se obtém um valor correspondente de área que resultará uma variação desejada nas condições de temperatura das correntes de fluido. Já no caso da análise de desempenho, se utiliza o método da efetividade para calcular a resposta de um trocador de calor conhecido frente à variação das condições operacionais.

Soluções analíticas são derivadas e utilizadas para o cálculo da transferência de calor baseadas em considerações como o coeficiente global de transmissão de calor uniforme e o calor específico de cada corrente de fluido constante ao longo do trocador de calor.

O método da diferença de temperatura média, baseia-se na solução da equação da taxa de transferência de calor Q, dada por:

$$
Q = U A \Delta T_{ml} \tag{1}
$$

onde U é o coeficiente global de transmissão de calor, A é a área de troca térmica e  $\Delta T_{ml}$  a diferença de temperatura média calculada segundo a expressão:

$$
\Delta T_{ml} = \frac{\Delta T_1 - \Delta T_2}{\ln(\Delta T_1 / \Delta T_2)}\tag{2}
$$

onde  $\Delta T_1$  e  $\Delta T_2$  são as diferenças de temperatura nas extremidades do trocador de calor, com arranjo de correntes contracorrente ou equicorrente.

Para trocadores com arranjos diferentes, multipasse no caso de casco e tubos, ou cruzado, quando utilizamos trocadores com superfícies aletadas, a verdadeira diferença de temperatura situase entre os arranjos limites contracorrente e equicorrente e se aplica um fator de correção F à variação de temperatura média do arranjo contracorrente. Expressões para o fator F para diferentes configurações tem sido desenvolvidas e apresentadas na bibliografia (Hewitt, 1992), por exemplo, para trocadores com um passe no casco e dois ou múltiplos de dois nos tubos o fator F será dado equação:

$$
F_{1-2} = \frac{\left[\sqrt{R^2 + 1}/(R-1)\right] \log[(1-P)/(1-PR)]}{\log[(2/P) - 1 - R + \sqrt{R^2 + 1}]/\left[(2/P) - 1 - R - \sqrt{R^2 + 1}\right]}
$$
(3)

onde os parâmetros P e R são dados em função das temperaturas de entrada e saída do fluido que passa no interior dos tubos (*te e ts*) e do fluido que passa no casco (*Te* e *Ts*), escritos na forma:  $P = (ts - te)/(Te - te)$  e  $R = (Te - Ts)/(ts - te)$ .

Para unidades com 3 ou mais passes no casco se utiliza o F como dado pela equação anterior com o fator P recalculado por uma expressão do tipo:

$$
P = \frac{1 - [RP - 1/(P - 1)]^{1/N}}{R - [RP - 1/(P - 1)]^{1/N}}
$$
\n(4)

onde N é o número de passes no casco e P e R são os parâmetros apresentados anteriormente.

Já o método da efetividade se baseia na equação da taxa de calor Q segundo:

$$
Q = \varepsilon Q_{\text{max}} \tag{5}
$$

onde é a efetividade do trocador de calor e *Qmax* é a taxa de calor máxima,  $ou, Q_{\text{max}} = (\dot{m}c_p)_{\text{min}} (Te - te)$ .

A efetividade é uma função da razão entre as capacidades caloríficas dos fluidos, *Cmin/Cmax*, e do número de unidades de transferência de calor, dado por: *NUT=UA/Cmin*.

Expressões para o cálculo da efetividade de diferentes arranjos de correntes: contracorrente, equicorrente, multipasse ou cruzado, são fornecidas na bibliografia (Kays & London, 1984).

#### **4.2 Coeficientes de transferência de calor para escoamento no interior de tubos**

As expressões para o cálculo do coeficiente de transmissão de calor h podem representar os resultados de uma análise teórica ou podem ser derivados de dados experimentais, mas sempre serão expressões em termos de números adimensionais de Nusselt, Nu, Reynolds, Re, e Prandtl, Pr, na

forma: Nu = C Re<sup>a</sup> Pr<sup>b</sup>, onde Nu se relaciona com o h, o diâmetro do tubo D e a condutividade térmica do fluido, k, ou seja:  $Nu = hD/k$ .

Diferentes correlações para o cálculo de Nu são propostas, normalmente válidas sobre uma faixa restrita de Re e Pr, e, apesar da precisão resultante, são a base dos projetos de trocadores de calor. Correlações muito simples podem ser usualmente empregadas para fornecer resultados da ordem de magnitude ou nos limites das taxas de transferência de calor, o que indica que estudos mais precisos (e caros) não se justificam, principalmente quando efeitos de incrustações e de incertezas nas propriedades prejudicam a precisão da predição.

No caso do escoamento do fluido no interior dos tubos a maior parte dos procedimentos de cálculo para os regimes de escoamento é conhecida, com exceção da região de transição, que apresenta certa dificuldade de equacionamento. A seguir serão apresentadas as correlações utilizadas no programa que está sendo desenvolvido. Tendo em conta que os resultados obtidos por vários pesquisadores, mesmo sob condições cuidadosamente controladas, diferem apreciavelmente, foram escolhidas expressões que indicam uma maior precisão para a faixa de aplicação mais usual.

Para escoamento turbulento Bhatti & Shah (1987) apresentam uma revisão das expressões. Para o caso de escoamento plenamente desenvolvido em tubos lisos (Re>10000), se optou pela equação de Petukhov (1970), ou seja:

$$
Nu = \frac{(f/8)\text{Re Pr}}{k_1 + [k_2(f/8)^{1/2}(\text{Pr}^{2/3} - 1)]}
$$
\nonde f é o fator de atrito dado pela expressão  $f = [(1,82\log \text{Re}) - 1,64]^{-2}$  e as contantes  $k_1$  e  $k_2$  são

onde f é o fator de atrito dado pela expressão *f*<br>dadas por:  $k_1 = 1 + 3.4f$  e  $k_2 = 11.7 + 1.8 \text{Pr}^{-1/3}$ .

Para a região de transição entre laminar e turbulento (2300<Re<10000), o número de Nusselt ao longo do comprimento do tubo é dado por uma expressão modificada da Eq. (6) (Gnielinski, 1976):

$$
Nu = \frac{(f/8)(\text{Re} - 1000) \Pr[1 + (D/L)^{2/3}]}{k_1 + [k_2(f/8)^{1/2} (\text{Pr}^{2/3} - 1)]}
$$
(7)

O fator de atrito f pode ser calculado pela equação anterior de Petukhov, D é o diâmetro interno do tubo e L o comprimento efetivo do tubo.

Para a região laminar (Re<2300) foi escolhida uma correlação válida para gases e líquidos e para a condição de temperatura de parede uniforme, na forma (Hewitt, 1992):

$$
Nu = 3,665 + \frac{0,19[(D/L)Re\ Pr]^{0,8}}{1 + 0,117[(D/L)Re\ Pr]^{0,467}}
$$
\n(8)

*Variação das propriedades físicas dos fluidos com a temperatura*. As propriedades físicas do fluido  $(k, cp, \mu e\rho)$  são usualmente avaliadas a uma temperatura média em relação ao comprimento do escoamento do tubo. No entanto, para aplicações onde a influência da temperatura nas propriedades é significativa e no caso de líquidos onde a dependência da viscosidade é de maior importância, a correção é dada por:

$$
\phi = \left(\frac{\mu}{\mu_p}\right)^n \tag{9}
$$

onde  $\mu$  é a viscosidade dinâmica,  $\mu_{\text{p}}$  a viscosidade à temperatura da parede (Tp) e n é 0,14 para regime laminar e para os regimes turbulento e transição é 0,11 quando está em aquecimento (Tp>Tm) e 0,25 (Tp<Tm) quando em resfriamento.

## **4.3 Equações para perda de carga no interior dos tubos – correlações para o fator de atrito**

A perda de carga nos tubos é calculada pela expressão geral:

$$
\Delta p_t = \frac{fV^2 \rho L}{2D} \tag{10}
$$

sendo V a velocidade,  $\rho$  a massa específica, L o comprimento do tubo e D o diâmetro.

Para regime turbulento e de transição se utilizou a expressão proposta por Serghides (1984) para o cálculo do fator de atrito f, válida para tubos lisos ou rugosos e dada como:<br>  $\left[ A - (B - A)^2 \right]^{-2}$ 

$$
f = \left[ A - \frac{(B - A)^2}{(C - 2B + A)} \right]^{-2}
$$
 (11)

sendo os coeficientes A,B e C funções da rugosidade do tubo E, ou seja:

$$
A = -2\log\left[\frac{E}{3,7D} + \frac{12}{Re}\right] B = -2\log\left[\frac{E}{3,7D} + \frac{2,51A}{Re}\right] C = -2\log\left[\frac{E}{3,7D} + \frac{2,51B}{Re}\right]
$$

Para regime laminar utilizou-se o ajuste  $f = 64/Re$ , que considera o perfil de velocidades plenamente desenvolvido.

Quanto à correção para o efeito da variação de temperatura na perda de carga, novamente se utilizou uma correção com relação à viscosidade, na forma da Eq. 9, no entanto o valor de n depende do resultado da razão entre as temperaturas da parede  $(T_p)$  e a média  $(T_m)$ : para regime turbulento e transição se  $T_p/T_m > 1$ , n=0,14 e se  $T_p/T_m < 1$ , n=0,24; para o regime laminar se  $T_p/T_m > 1$ , n=0,58 e se  $T_p/T_m<1$ , n=0,50.

#### **4.4 Coeficientes de transmissão de calor para escoamento externo aos tubos**

Para o escoamento do fluido na região anular de trocadores duplo - tubo se calcula o coeficiente de transferência de calor utilizando as mesmas correlações apresentadas para o escoamento interno. A diferença está na utilização de um comprimento característico para avaliar Nu e Re, ou seja, o diâmetro equivalente do duto anular.

Para o caso de trocadores casco e tubos, devido à complexidade do escoamento no casco são apresentados na bibliografia alguns métodos. Como utilizamos uma ferramenta computacional, escolhemos o método de Bell (1963), o qual baseia-se no cálculo de fatores que descrevem a transferência de calor e perda de carga em um feixe ideal de tubos modificado pela presença de

chicanas que introduzem distorções no escoamento devido à presença de vazamentos e retorno de fluxo através de suas folgas (entre diâmetro do tubo e orifício da chicana, feixe de tubos e diâmetro interno do casco). As correntes de fluxo formadas nas folgas afetam a transferência de calor e a perda de carga no lado do casco em maior ou menor magnitude.

O método conduz a uma análise rápida e eficiente dos diferentes parâmetros construtivos e operacionais envolvidos no processo. Apresenta uma melhora na estimativa da troca de calor para as regiões laminar e de transição, com resultados mais precisos e uniformes em relação a métodos anteriores. Os vários métodos propostos para a análise do casco tendem a ficar mais precisos com o estabelecimento do regime turbulento para o coeficiente de película e, no entanto quanto à perda de carga isto só ocorre com o método Bell.

## **5. FUNCIONAMENTO DO PROGRAMA DE SIMULAÇÃO**

## **5.1 Iniciando o programa**

O programa inicia com uma tela de apresentação e logo a tela seguinte permite ao aluno escolher o tipo de trocador de calor que se irá projetar ou analisar: trocador duplo-tubo, casco e tubos ou com superfície aletada. Uma vez escolhido o tipo, tem-se a possibilidade de ou realizar o cálculo de projeto, ou analisar o desempenho de um trocador já conhecido em que se irá testar mudanças nas condições operacionais.

## **5.2 Tela de entrada de dados**

Uma vez feita as escolhas iniciais quanto ao tipo de trocador e análise, o programa passa a tela de entrada de dados como se pode ver na Fig. 2, a qual tem um menu de opções, uma barra de ferramentas e um rodapé contendo um painel explicativo de cada campo ou controle que se está acessando. Isto permitirá selecionar uma série de informações via menu e digitar alguns poucos dados de entrada. Toda a seleção e entrada feita sofrerá uma verificação imediata, apresentando conforme o caso uma mensagem indicando a necessidade de reavaliação de certo dado.

Através do opção *Arquivo,* ou utilizando a barra de ferramentas se pode ter acesso a um arquivo de dados armazenado que pode ser editado (opção abrir arquivo) ou a um arquivo novo. Esta opção permite que o aluno possa gerar um banco de dados que lhe permita realizar comparações e análises quanto ao comportamento de diversos tipos de trocadores. Ademais, se pode executar funções padrões dos aplicativos como salvar e imprimir relatório.

Pode-se nesta tela escolher o sistema de unidades através da opção *Unidades.* Pode ser o Internacional ou o Inglês, e todos os dados são convertidos automaticamente de um sistema a outro.

Na opção *Fluido*, é possível selecionar o tipo de fluido quente e frio, existindo um banco de dados com as propriedades físicas a diferentes temperaturas dos fluidos mais utilizados em processos de aquecimento e resfriamento. Se caso o fluido de trabalho não estiver no banco de dados, o programa permite introduzir todas as propriedades do mesmo.

Quanto aos dados de entrada necessários, por exemplo, para cálculo de projeto de trocadores de calor duplo - tubo usando o método da diferença de temperatura média logarítmica, opção que já está totalmente concluída e testada junto aos alunos, os dados necessários para cada fluido são as temperaturas de entrada e saída e as taxas de massa. Se um destes dados não for fornecido o programa o calculará através do balanço de energia para as correntes de fluido. Ademais, devem ser fornecidos o fator de incrustação e a perda de carga admissível para cada uma das correntes.

Finalmente, complementando a opção de fluidos, se pode selecionar se o fluido quente irá no tubo ou no anel e o tipo de arranjo de correntes, paralelo ou contracorrente.

A opção *Tubulações,* conforme se pode ver na tela sobreposta da Fig. 2, permite selecionar através do menu o tipo de material do tubo e do anel e as dimensões do trocador, onde o usuário pode escolher entre os diversos padrões IPS.

Aparecerá automaticamente o valor da diferença de temperatura média calculado, assim como áreas interna (tubo) e externa (anel).

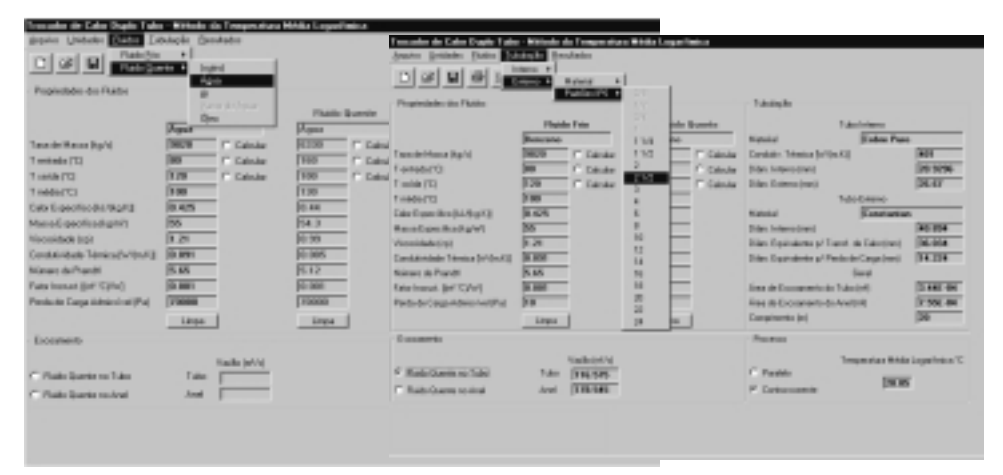

Figura 2 – Tela de entrada de dados para trocador duplo-tubo – opção para escolha do fluido e da especificação das tubulações.

## **5.3 Resultados**

A opção *Resultados* do menu, realiza o cálculo da troca térmica e da perda de carga e apresenta os principais resultados: números de Reynolds, coeficientes de transferência de calor interno, externo e global, área de troca térmica, comprimento do trocador, número de grampos necessários e perdas de carga interna e externa. Conforme o número de grampos resultante os valores do comprimento, área, coeficiente global e incrustação são recalculados e apresentados como valores finais (Fig. 3). Somente quando os dados estiverem todos validados será possível executar o programa e ainda assim os resultados podem indicar, que embora o cálculo tenha sido realizado o projeto apresenta deficiências.

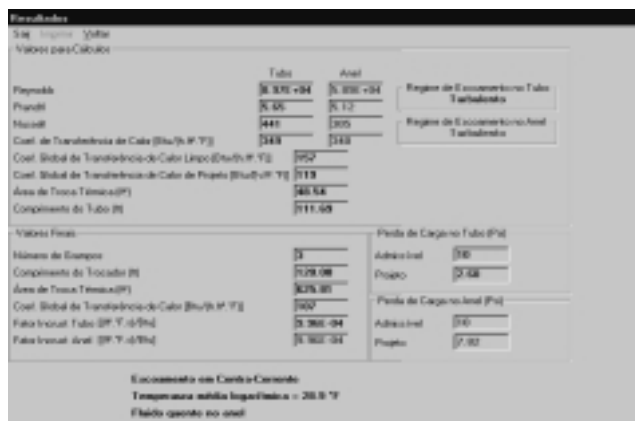

Figura 3 - Tela de resultados para trocador duplo-tubo.

# **6. CONCLUSÃO**

O programa tem permitido aos alunos testar a influência de diversos parâmetros no cálculo da troca térmica e da perda de carga dos trocadores de calor, tais como o arranjo das correntes de fluido, a variação nas vazões dos fluidos, o diâmetro dos tubos, o número de passes nos tubos , a disposição dos fluidos, etc. Isto lhes permite qualificar quais destes parâmetros tem maior importância e desta forma eles conseguem ter uma visão mais ampla da problemática de um projeto ou avaliação do desempenho dos equipamentos, o que o cálculo manual não permitia. Além disso, o trabalho com o programa estimula os alunos na busca de melhores soluções, inclusive testando métodos iterativos de cálculo e novas correlações para transferência de calor que levam a uma precisão maior em certos casos.

# **REFERÊNCIAS**

- Bell, K.J., 1963, Final report of the cooperative research program on shell and tube heat exchangers network, University of Delaware.
- Bhati, M.S. e Shah, R.K., 1987, Turbulent and transition flow convective heat transfer in ducts, in Handbook of Single-Phase Convective Heat Transfer, Ed. Shah, R.K. John Wiley, New York.
- Brebber, G., 1988, Computer programs for design of heat exchangers, in Heat Transfer Equipment Design, Ed. Shah, R.K et al, Hemisphere Publ. Co.
- Gnielinski, V., 1976, Int. Chem. Eng. 16,359.
- Hewitt, G.F. ,1992, Handbook of Heat Exchanger, Begell House, Inc.
- Kays, W. M. e London, A L., 1984, Compact Heat Exchangers, McGraw Hill, New York.
- Kistler, R.S, 1994, ST Educational, User´s Guide. HTRI, Heat Transfer Research, Inc.
- Petukov, B.S., 1970, Advances in Heat Transfer, eds. Irvine, T.F. & Hartnett, J.P., vol.6 Academic Press, New York.

Serghides, T.K., 1984, Estimate friction factor accurately, Chemical Eng. Vol.5, pp. 63-64.

## **An educational software development for heat exchanger analysis**

*Abstract. This work presents an educational software for heat exchanger thermal calculations. We describe the reasons that justify its development, the methodology applied to executed this, the methods and correlations for heat transfer used in the software for different types of equipment. Some of the software routines developed in Visual Basic and its main characteristics are shown too. The application of this tool allows to students to associate the calculation process to a more professional design, giving them a global vision of the heat exchangers problems, their possibilities and solution limits.*

*Key words: Heat exchangers, Educational simulation software.*